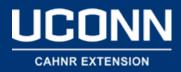

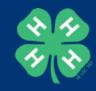

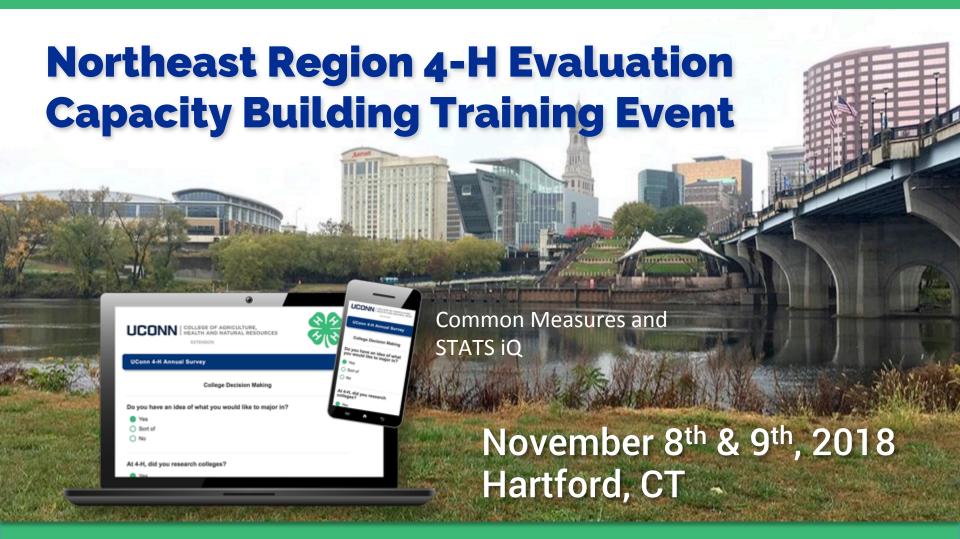

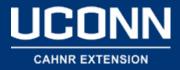

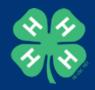

## Selecting you Variables

- The Variable Pane is on the left side of the workspace
- Your survey questions are your variables
- You can select and deselect your variable or use the search box at the top of the pane

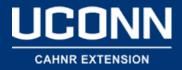

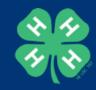

## **Run Analysis**

- Describe Data
- Relate Data
- Regression
- Pivot Table
- Cluster Analysis
- Statistical Test Assumptions